Crésus Finanzbuchhaltung

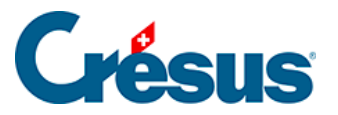

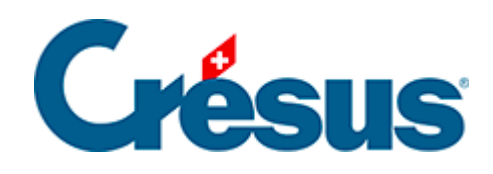

## **Crésus Finanzbuchhaltung**

## [22.6.1 - Der Sachgruppenauszug](#page-2-0)

<span id="page-2-0"></span>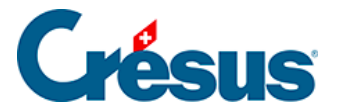

## **22.6.1 - Der Sachgruppenauszug**

Der Befehl Ansicht – Sachgruppenauszug zeigt das Ergebnis aller Konten der gewünschten Sachgruppe an.

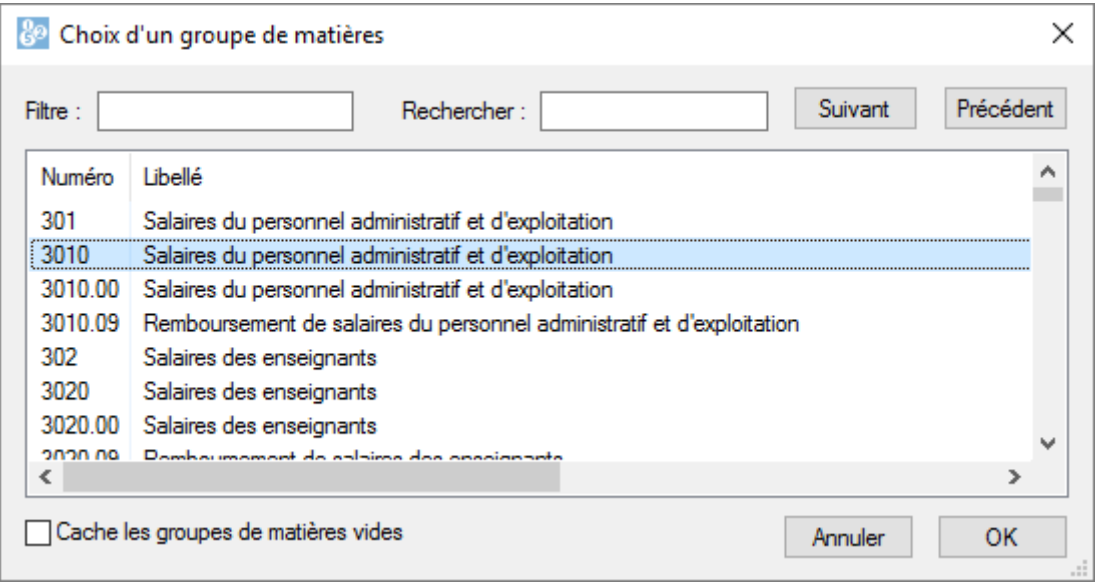

Beispielsweise werden beim Auszug der Sachgruppe 3010 die Buchungen der Konten 3010.00, 3010.01 usw. unabhängig von der Funktion angezeigt, u. a. Buchungen der Konten 0110.3010.00, 0120.3010.01 oder 0220.3010.00.